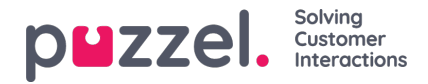

## **Tallenna ja päivitä työvuorotilastot**

- 1. Kun työvuorolistaa muokataan, muutokset voidaan tallentaa kahdella eri tavalla.
- 2. Viimeistele muutokset ja päivitä tilastot napsauttamalla Tallenna-kuvaketta.
- 3. Päivitä vain tilastot napsauttamalla Päivitä-kuvaketta. Päivitys voidaan tehdä yhden päivän tai koko viikon osalta.

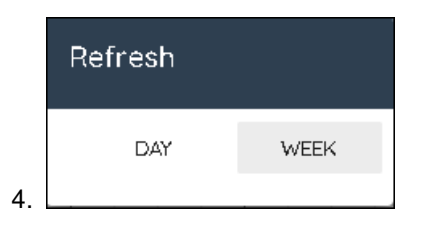

Suurin ero näiden kahden menetelmän välillä on, että Tallenna-kuvakkeen käyttäminen tallentaa muutokset työvuorolistaan ja päivittää kyseisen päivän tilastot.

Päivitä-kuvaketta voidaan käyttää päivittämään tilastot tilanteessa, jossa kyseisen päivän tai viikon ennustetta on muutettu, eikä työvuorolistaan ole tehty muutoksia.

Päivitä-kuvaketta voidaan käyttää myös silloin, kun muutosten automaattinen tallennus on käytössä. Automaattinen tallennus ei yksinään käynnistä tilastojen päivittämistä.